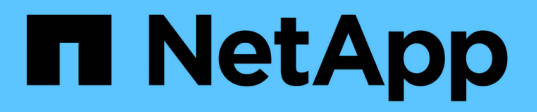

#### **SnapMirror** 및 **SnapVault** 복제를 위한 스토리지 시스템 준비 SnapManager for SAP

NetApp April 19, 2024

This PDF was generated from https://docs.netapp.com/ko-kr/snapmanager-sap/unix-installation-7mode/concept-understanding-the-differences-between-snapmirror-and-snapvault.html on April 19, 2024. Always check docs.netapp.com for the latest.

# 목차

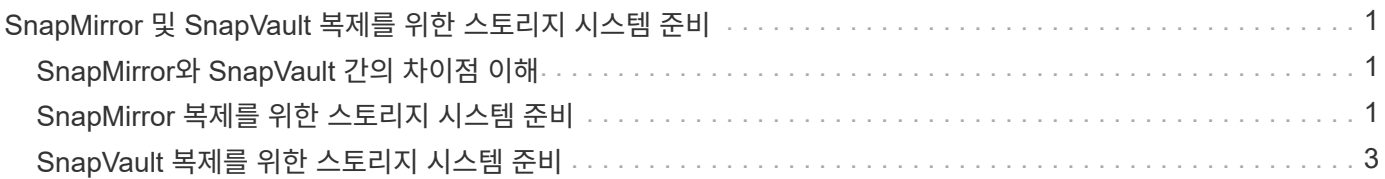

## <span id="page-2-0"></span>**SnapMirror** 및 **SnapVault** 복제를 위한 스토리지 시스템 준비

SnapManager with ONTAP SnapMirror 기술을 사용하여 다른 볼륨에 백업 세트의 미러링 복사본을 만들고 ONTAP SnapVault 기술을 사용하여 표준 준수 및 기타 거버넌스 관련 용도로 D2D 백업 복제를 수행할 수 있습니다. 이러한 작업을 수행하기 전에 소스 볼륨과 대상 볼륨 사이에 data-protection relationship 을 구성하고 관계를 initialize 해야 합니다.

데이터 보호 관계는 운영 스토리지(소스 볼륨)의 데이터를 보조 스토리지(타겟 볼륨)에 복제합니다. 관계를 초기화할 때 ONTAP은 소스 볼륨에서 참조된 데이터 블록을 대상 볼륨으로 전송합니다.

### <span id="page-2-1"></span>**SnapMirror**와 **SnapVault** 간의 차이점 이해

SnapMirror는 재해 복구 기술로, 지리적으로 원격 사이트의 운영 스토리지에서 2차 스토리지로 페일오버하도록 설계되었습니다. SnapVault는 표준 준수 및 기타 거버넌스 관련 목적을 위해 설계된 D2D 백업 복제 기술입니다.

이러한 목표는 백업 통화와 백업 보존 목표 간의 각 기술이 서로 다른 균형을 이루는 것을 나타냅니다.

• SnapMirror는 \_ 전용 \_ 기본 스토리지에 있는 스냅샷 복사본을 저장합니다. 왜냐하면 재해가 발생할 경우 정상적인 운영 데이터의 최신 버전으로 페일오버할 수 있어야 하기 때문입니다.

예를 들어 10일 동안 운영 데이터의 시간별 복사본을 미러링할 수 있습니다. 페일오버 사용 사례에서 알 수 있듯이, 보조 시스템의 장비는 미러링된 스토리지의 데이터를 효율적으로 지원하기 위해 운영 시스템의 장비와 동일하거나 거의 같아야 합니다.

• 반면, SnapVault는 현재 운영 스토리지에 있는 Snapshot 복사본의 유여부에 관계없이 스냅샷 복사본을 저장합니다. 감사 시 기간별 데이터에 대한 액세스는 현재 데이터에 대한 액세스만큼 중요할 수 있기 때문입니다.

예를 들어, 정부의 회계 규정을 준수하기 위해 데이터의 월별 스냅샷 복사본을 20년 동안 유지하려 할 수 있습니다. 보조 스토리지의 데이터를 제공할 필요가 없으므로 볼트 시스템에서 느리고 저렴한 디스크를 사용할 수 있습니다.

SnapMirror와 SnapVault가 백업 통화 및 백업 보존에 제공하는 다양한 가중치는 각 볼륨에 대해 255개의 스냅샷 복사본의 제한에서 비롯됩니다. SnapMirror는 최신 복사본을 유지하지만 SnapVault는 가장 오랜 기간 동안 생성된 복사본을 유지합니다.

#### <span id="page-2-2"></span>**SnapMirror** 복제를 위한 스토리지 시스템 준비

SnapManager의 통합 SnapMirror 기술을 사용하여 스냅샷 복사본을 미러링하려면 먼저 소스 볼륨과 타겟 볼륨 간의 data-protection relationship 을 구성하고 초기화해야 합니다. 초기화 시 SnapMirror는 소스 볼륨의 스냅샷 복사본을 생성한 다음 복사본 및 해당 복사본이 대상 볼륨에 참조하는 모든 데이터 블록을 전송합니다. 또한 소스 볼륨에 있는 비교적 최신 Snapshot 복사본 중 하나를 타겟 볼륨으로 전송합니다.

• 이 작업에 대한 정보 \*

ONTAP CLI 또는 OnCommand System Manager를 사용하여 이러한 작업을 수행할 수 있습니다. 아래 절차는 CLI를

사용하고 있다고 가정하고 작성되었습니다. 자세한 내용은 를 참조하십시오 ["7-Mode](https://library.netapp.com/ecm/ecm_download_file/ECMP1368826)[용](https://library.netapp.com/ecm/ecm_download_file/ECMP1368826) [Data ONTAP 8.2](https://library.netapp.com/ecm/ecm_download_file/ECMP1368826) [데이터](https://library.netapp.com/ecm/ecm_download_file/ECMP1368826) [보호](https://library.netapp.com/ecm/ecm_download_file/ECMP1368826) [온라인](https://library.netapp.com/ecm/ecm_download_file/ECMP1368826) [백업](https://library.netapp.com/ecm/ecm_download_file/ECMP1368826) [및](https://library.netapp.com/ecm/ecm_download_file/ECMP1368826) [복구](https://library.netapp.com/ecm/ecm_download_file/ECMP1368826) [가이드](https://library.netapp.com/ecm/ecm_download_file/ECMP1368826)[".](https://library.netapp.com/ecm/ecm_download_file/ECMP1368826)

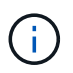

SnapManager를 사용하여 qtree를 미러링할 수는 없습니다. SnapManager는 볼륨 미러링만 지원합니다.

동기식 미러링에는 SnapManager를 사용할 수 없습니다. SnapManager는 비동기식 미러링만 지원합니다.

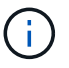

데이터베이스 파일과 트랜잭션 로그를 서로 다른 볼륨에 저장하는 경우 데이터베이스 파일의 소스 볼륨과 대상 볼륨 간의 관계, 트랜잭션 로그의 소스 볼륨과 대상 볼륨 간의 관계를 생성해야 합니다.

1. 소스 시스템 콘솔에서 'options snapmirror.access' 명령을 사용하여 소스 시스템에서 직접 데이터를 복사할 수 있는 시스템의 호스트 이름을 지정합니다.

◦ 예 \*

다음 항목을 통해 destination systemb에 복제할 수 있습니다.

options snapmirror.access host=destination\_systemB

- 2. 대상 시스템에서 '/etc/snapmirror.conf' 파일을 생성하거나 편집하여 복사할 볼륨을 지정합니다.
	- 예 \*

다음 항목은 source\_systema의 vol0에서 destination\_systemb의 vol2로의 복제를 지정합니다.

source systemA:vol0 destination systemB:vol2

- 3. 소스 및 대상 시스템 콘솔 모두에서 'napmirror on' 명령을 사용하여 SnapMirror를 활성화합니다.
	- 예 \*

다음 명령을 실행하면 SnapMirror가 설정됩니다.

snapmirror on

4. 타겟 시스템 콘솔에서 'vol create' 명령을 사용하여 소스 볼륨보다 크거나 같은 SnapMirror 타겟 볼륨을 생성합니다.

◦ 예 \*

다음 명령을 실행하면 애그리게이트 aggr1에 vol2라는 이름의 2GB 대상 볼륨이 생성됩니다.

vol create vol2 aggr1 2g

5. 타겟 시스템 콘솔에서 vol restrict 명령을 사용하여 타겟 볼륨을 restricted로 표시합니다.

◦ 예 \*

다음 명령을 실행하면 대상 볼륨 vol2가 제한된 것으로 표시됩니다.

vol restrict vol2

6. 소스 시스템 콘솔에서 'Snap sched' 명령을 사용하여 예약된 전송을 비활성화합니다.

◦ 예 \*

예약된 전송이 SnapDrive와 충돌하지 않도록 하려면 예약된 전송을 비활성화해야 합니다.

다음 명령을 실행하면 예약된 전송이 해제됩니다.

snap sched vol1 -----

7. 대상 시스템 콘솔에서 'napmirror initialize' 명령을 사용하여 소스 볼륨과 대상 볼륨 간의 관계를 생성하고 관계를 초기화합니다.

초기화 프로세스는 대상 볼륨에 대해 \_baseline 전송\_을 수행합니다. SnapMirror는 소스 볼륨의 스냅샷 복사본을 만든 다음 복사본과 이 복사본이 대상 볼륨에 참조하는 모든 데이터 블록을 전송합니다. 소스 볼륨의 다른 스냅샷 복사본도 타겟 볼륨으로 전송합니다.

◦ 예 \*

다음 명령을 실행하면 source\_systema의 소스 볼륨 vol0과 destination\_systemb의 대상 볼륨 vol2 간에 SnapMirror 관계가 생성되고 관계가 초기화됩니다.

snapmirror initialize -S source systemA:vol0 destination systemB:vol2

#### <span id="page-4-0"></span>**SnapVault** 복제를 위한 스토리지 시스템 준비

SnapManager의 통합 SnapVault 기술을 사용하여 스냅샷 복사본을 디스크에 아카이브하려면 먼저 소스 볼륨과 타겟 볼륨 간의 \_data-protection relationship\_을 구성하고 초기화해야 합니다. 초기화 시 SnapVault은 소스 볼륨의 스냅샷 복사본을 생성한 다음 복사본 및 해당 복사본이 대상 볼륨에 참조하는 모든 데이터 블록을 전송합니다.

- 필요한 것 \*
- SnapManager 구성 마법사에서 운영 스토리지 위치에 대한 데이터 세트를 구성해야 합니다.
- 모든 LUN은 qtree에 있어야 하며 qtree당 하나의 LUN이 있어야 합니다.

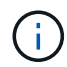

데이터베이스 파일과 트랜잭션 로그를 서로 다른 볼륨에 저장하는 경우 데이터베이스 파일의 소스 볼륨과 대상 볼륨 간의 관계, 트랜잭션 로그의 소스 볼륨과 대상 볼륨 간의 관계를 생성해야 합니다.

단계

1. 소스 및 대상 시스템 콘솔 모두에서 SnapVault:

◦ 예 \*

options snapvault.enable on

2. 소스 시스템 콘솔에서 'options snapvault.access' 명령을 사용하여 소스 시스템에서 직접 데이터를 복사할 수 있는 시스템의 호스트 이름을 지정합니다.

◦ 예 \*

다음 명령을 실행하면 destination systemb에 복제할 수 있습니다.

options snapvault.access host=destination\_systemB

3. 대상 시스템 콘솔에서 'options snapvault.access' 명령을 사용하여 복사된 데이터를 복원할 수 있는 시스템의 호스트 이름을 지정합니다.

◦ 예 \*

다음 명령을 실행하면 복사된 데이터를 source\_systema에 복원할 수 있습니다.

options snapvault.access host=destination\_systemA

4. 소스 시스템 콘솔에서 'ndmpd on' 명령을 사용하여 NDMP를 설정합니다.

◦ 예 \*

다음 명령을 실행하면 NDMP가 설정됩니다.

ndmpd on

5. 타겟 시스템 콘솔에서 'vol create' 명령을 사용하여 소스 볼륨보다 크거나 같은 SnapMirror 타겟 볼륨을 생성합니다.

◦ 예 \*

다음 명령을 실행하면 애그리게이트 aggr1에 vol2라는 이름의 2GB 대상 볼륨이 생성됩니다.

vol create vol2 aggr1 2g

- 6. OnCommand UM(Unified Manager) NetApp 관리 콘솔에서 대상 볼륨의 리소스 풀을 추가합니다.
	- a. 데이터 \* > \* 리소스 풀 \* 을 클릭하여 \* 리소스 풀 \* 페이지를 엽니다.
	- b. 리소스 풀 페이지에서 \* 추가 \* 를 클릭하여 \* 리소스 풀 추가 \* 마법사를 시작합니다.
	- c. 마법사의 안내에 따라 대상 볼륨의 애그리게이트를 지정합니다.
	- d. 마법사를 종료하려면 \* 마침 \* 을 클릭합니다.
- 7. UM NetApp 관리 콘솔에서 SnapManager 구성 마법사에서 생성한 데이터 세트에 리소스 풀을 할당합니다.
	- a. Data \* > \* Datasets \* 를 클릭하여 Datasets 페이지를 엽니다.
	- b. Datasets \* 페이지에서 생성한 데이터 세트를 선택하고 \* Edit \* 를 클릭합니다.
	- c. 데이터 세트 편집 \* 페이지에서 \* 백업 \* > \* 프로비저닝/리소스 풀 \* 을 클릭하여 \* 데이터 세트 노드 구성 \* 마법사를 엽니다.
	- d. 마법사의 안내에 따라 데이터 세트에 리소스 풀을 할당합니다.

리소스 풀 할당은 소스 볼륨과 대상 볼륨 간의 데이터 보호 관계를 지정합니다.

e. 마법사를 종료하고 데이터 보호 관계를 초기화하려면 \* 마침 \* 을 클릭합니다.

초기화 프로세스는 대상 볼륨에 대해 baseline 전송 을 수행합니다. SnapVault은 소스 볼륨의 스냅샷 복사본을 생성한 다음 해당 복사본과 이 복사본이 타겟 볼륨에 참조하는 모든 데이터 블록을 전송합니다. Copyright © 2024 NetApp, Inc. All Rights Reserved. 미국에서 인쇄됨 본 문서의 어떠한 부분도 저작권 소유자의 사전 서면 승인 없이는 어떠한 형식이나 수단(복사, 녹음, 녹화 또는 전자 검색 시스템에 저장하는 것을 비롯한 그래픽, 전자적 또는 기계적 방법)으로도 복제될 수 없습니다.

NetApp이 저작권을 가진 자료에 있는 소프트웨어에는 아래의 라이센스와 고지사항이 적용됩니다.

본 소프트웨어는 NetApp에 의해 '있는 그대로' 제공되며 상품성 및 특정 목적에의 적합성에 대한 명시적 또는 묵시적 보증을 포함하여(이에 제한되지 않음) 어떠한 보증도 하지 않습니다. NetApp은 대체품 또는 대체 서비스의 조달, 사용 불능, 데이터 손실, 이익 손실, 영업 중단을 포함하여(이에 국한되지 않음), 이 소프트웨어의 사용으로 인해 발생하는 모든 직접 및 간접 손해, 우발적 손해, 특별 손해, 징벌적 손해, 결과적 손해의 발생에 대하여 그 발생 이유, 책임론, 계약 여부, 엄격한 책임, 불법 행위(과실 또는 그렇지 않은 경우)와 관계없이 어떠한 책임도 지지 않으며, 이와 같은 손실의 발생 가능성이 통지되었다 하더라도 마찬가지입니다.

NetApp은 본 문서에 설명된 제품을 언제든지 예고 없이 변경할 권리를 보유합니다. NetApp은 NetApp의 명시적인 서면 동의를 받은 경우를 제외하고 본 문서에 설명된 제품을 사용하여 발생하는 어떠한 문제에도 책임을 지지 않습니다. 본 제품의 사용 또는 구매의 경우 NetApp에서는 어떠한 특허권, 상표권 또는 기타 지적 재산권이 적용되는 라이센스도 제공하지 않습니다.

본 설명서에 설명된 제품은 하나 이상의 미국 특허, 해외 특허 또는 출원 중인 특허로 보호됩니다.

제한적 권리 표시: 정부에 의한 사용, 복제 또는 공개에는 DFARS 252.227-7013(2014년 2월) 및 FAR 52.227- 19(2007년 12월)의 기술 데이터-비상업적 품목에 대한 권리(Rights in Technical Data -Noncommercial Items) 조항의 하위 조항 (b)(3)에 설명된 제한사항이 적용됩니다.

여기에 포함된 데이터는 상업용 제품 및/또는 상업용 서비스(FAR 2.101에 정의)에 해당하며 NetApp, Inc.의 독점 자산입니다. 본 계약에 따라 제공되는 모든 NetApp 기술 데이터 및 컴퓨터 소프트웨어는 본질적으로 상업용이며 개인 비용만으로 개발되었습니다. 미국 정부는 데이터가 제공된 미국 계약과 관련하여 해당 계약을 지원하는 데에만 데이터에 대한 전 세계적으로 비독점적이고 양도할 수 없으며 재사용이 불가능하며 취소 불가능한 라이센스를 제한적으로 가집니다. 여기에 제공된 경우를 제외하고 NetApp, Inc.의 사전 서면 승인 없이는 이 데이터를 사용, 공개, 재생산, 수정, 수행 또는 표시할 수 없습니다. 미국 국방부에 대한 정부 라이센스는 DFARS 조항 252.227-7015(b)(2014년 2월)에 명시된 권한으로 제한됩니다.

#### 상표 정보

NETAPP, NETAPP 로고 및 <http://www.netapp.com/TM>에 나열된 마크는 NetApp, Inc.의 상표입니다. 기타 회사 및 제품 이름은 해당 소유자의 상표일 수 있습니다.